# **Student Reference**

Using Accessible Learning Management (AIM)

**The Student Portal Construction of the Student Portal Office of Disability Resources** 

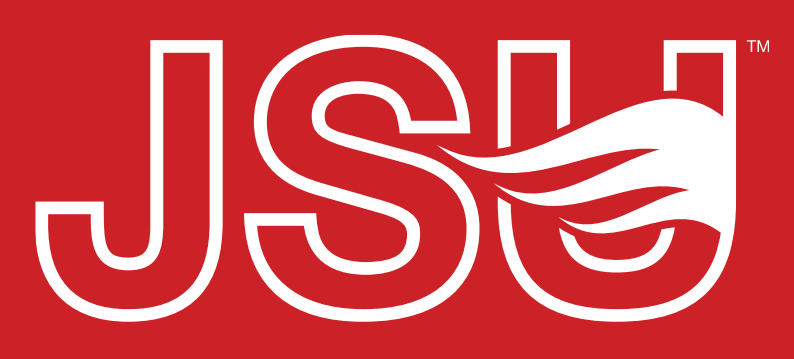

**JACKSONVILLE STATE UNIVERSITY** 

2<sup>nd</sup> Floor Houston Cole Library P: 256-782-8380 E: disabilityresources@jsu.edu O: www.jsu.edu/disabilityresources

*\*FRIENDLIEST CAMPUS # SOUTH* 

# What is AIM?

- Accessible Learning Management (AIM) is the database solution adopted by Disability Resources in 2023.
- Manages academic, housing, and meal accommodations for students registered with Disability Resources.
- Students utilize AIM to request accommodations, send accommodation letters (IPPs) for courses, and access other areas of support.
- It allows faculty to view student accommodation plans and review these requests in a centralized location rather than by email or paper forms alone.

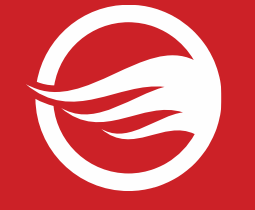

### **Accessing Your Student Portal**

JSU > Student Success > Disability Resources

### **Disability Resources**

**Student Success Disability Resources** 

Interpreter/Captionist

Future Students & Family

Military Connected Students

Student Groups through **Disability Resources** Meet Your Team

**Current Students** 

Request an

Faculty-Staff

#### The Office of Disability Resources

The Office of Disability Resources is committed to providing services that facilitate the academic and personal goals of the students we serve. Students with documented disabilities are entitled to reasonable and appropriate academic accommodation in accordance with federal laws including Section 504 of the 1973 Rehabilitation Act and the 1990 Americans with Disabilities Act. We are committed to equal opportunity for persons with disabilities without regard to disability.

#### **Our Mission**

The mission of Disability Resources (DR) is to ensure equal learning and opportunities for students, faculty, staff, and guests with disabilities by increasing the capacity of Jacksonville State University to eliminate physical, programmatic, policy, informational, and attitudinal barriers. We work to ensure access under federal and state statutes to university courses, programs, facilities, services, and activities by providing or arranging reasonable accommodations, academic adjustments, auxiliary aids and services, training, consultation, and technical assistance.

REQUEST ACADEMIC ACCOMMODATIONS

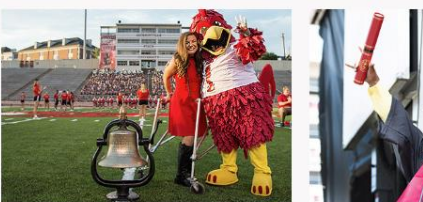

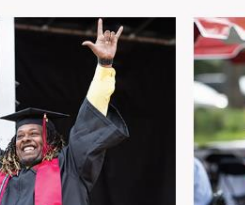

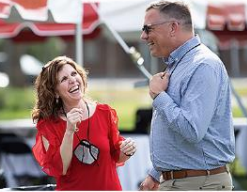

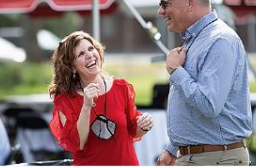

**Current Students** 

**Future Students and Family** 

**Faculty and Staff** 

Website: Visit the Disability Resources website at www.jsu.edu/disabilityresources

**Student AIM Portal Button: Locate the two AIM** Portal buttons under the left navigation menu. Click the red button with white text that states. "Student AIM Portal".

Report a Barrier **Request a Presentation** 

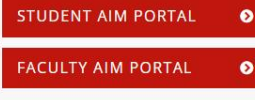

**Office of Disability** Resources

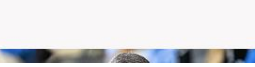

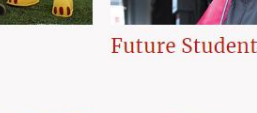

**REQUEST HOUSING/MEAL ACCOMMODATIONS** 

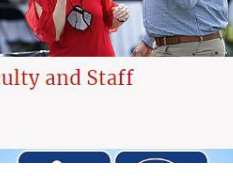

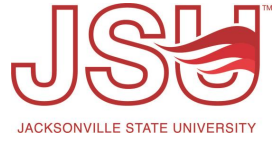

### **Logging Into Your Student Portal**

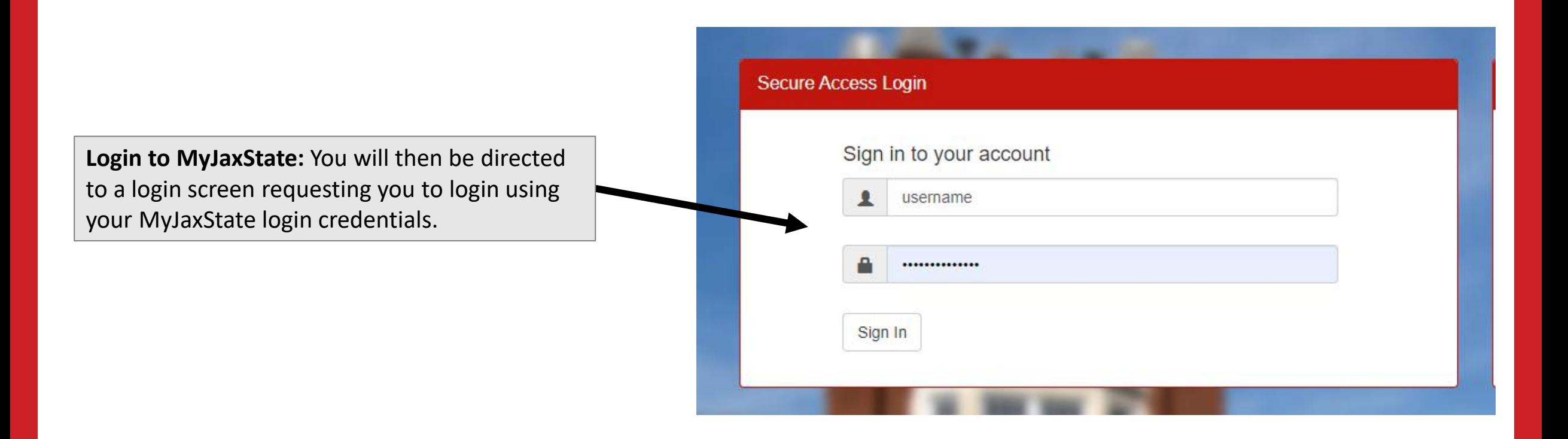

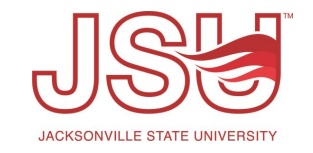

### **Meet Your Student Portal**

The **AIM Student Portal** enables you to:

- Request additional academic accommodations.
- Send accommodations letters (IPPs) to course faculty.
- View any equipment that has been checked out.
- Complete Information Release Consent forms.

*Note: What you see in this portal may differ slightly than what is shown due to what accommodations you may be qualified for.* 

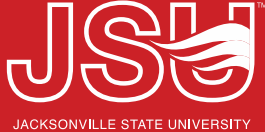

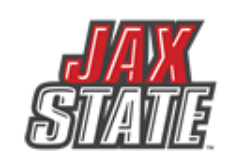

#### **DISABILITY RESOURCES** JACKSONVILLE STATE UNIVERSITY

### M

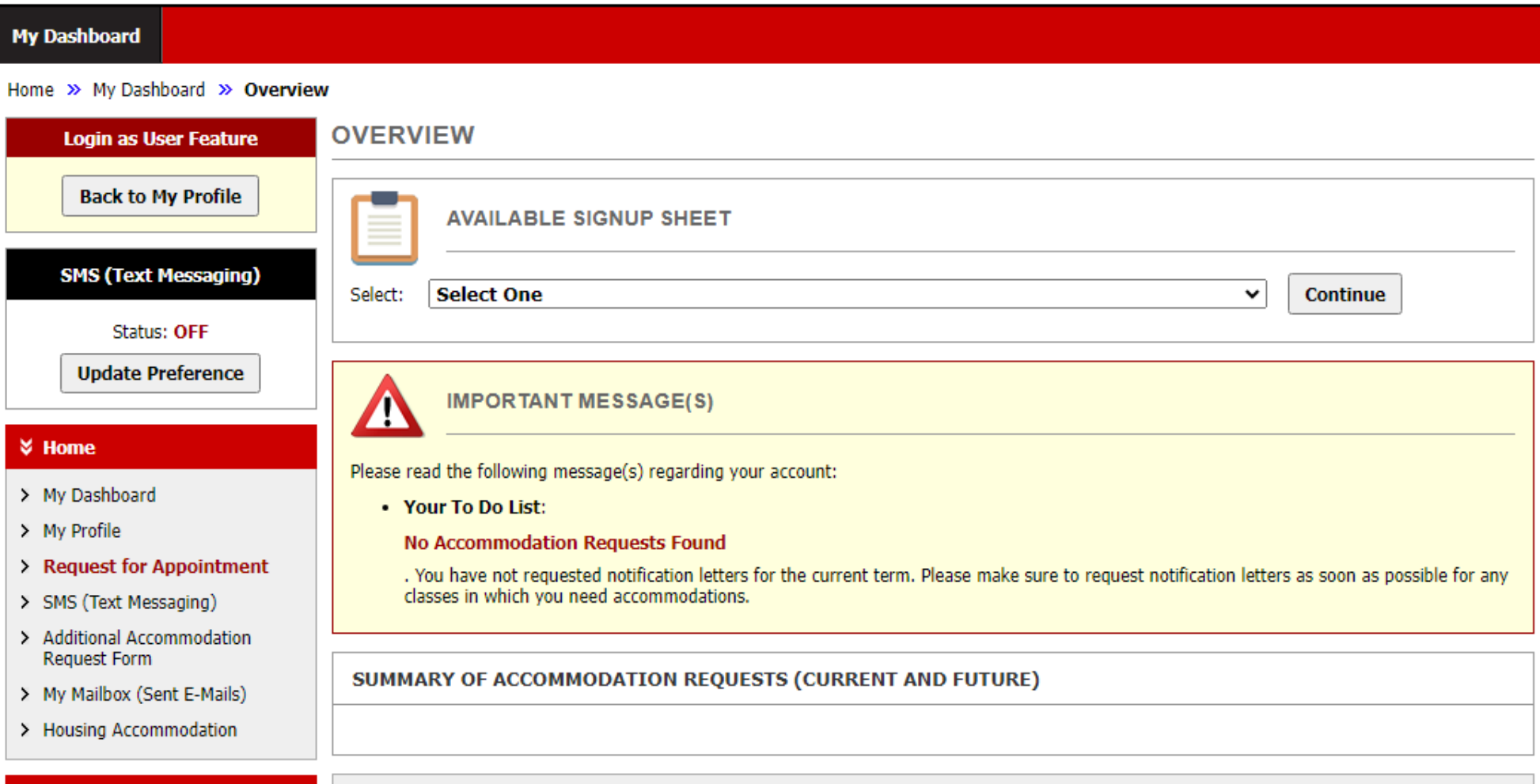

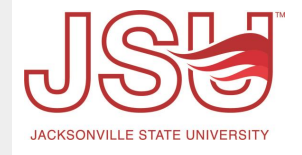

 $\rightarrow$ 

## Dashboard Menu - Home

- **☆ Home**
- > My Dashboard
- > My Profile
- > Request for Appointment
- > Change My Login Information
- > SMS (Text Messaging)
- > Additional Accommodation **Request Form**
- > My Mailbox (Sent E-Mails)

#### **☆ My Accommodations**

- $>$  My Eligibility
- > List Accommodations
- > My E-Form Agreements
- > My Signup List
- My Dashboard: This is your "overview" page that notifies you of any alerts or actions you need to take and the list of accommodations for the current semester.
- My Profile: Most of your information is pulled from another university system (Banner). Here you can update how some of your information is reflected in AIM. It does not make changes to the information in Banner.
- Request for Appointment: Here you can request an appointment with a Specialist or view your upcoming appointments.

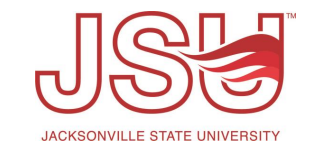

## **Dashboard Menu –** *Home (Continued)*

- **& Home**
- > My Dashboard
- > My Profile
- > Request for Appointment
- > Change My Login Information
- > SMS (Text Messaging)
- > Additional Accommodation **Request Form**
- > My Mailbox (Sent E-Mails)

#### **☆ My Accommodations**

- > My Eligibility
- > List Accommodations
- > My E-Form Agreements
- > My Signup List
- **SMS (Text):** You can opt-in or opt-out of text messaging through AIM.
- **Additional Accommodation Request:** Here you request additional accommodations. This is sent to your specialist for review. They may contact you for additional information or to set up a meeting to discuss the request.
- **My Mailbox:** Here you will find a list of emails that were sent to you from AIM. If you can't find it in your JSU Email, this is an easy place to find what you are looking for.
- **Housing Accommodations:** If you are eligible for housing accommodations, you will find the approved accommodations here. If you do not have housing accommodations, you will not see the link in this menu.

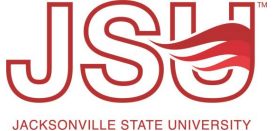

## **Dashboard Menu –** *My Accommodations*

### $\check{\mathbf{z}}$  Home

- > My Dashboard
- > My Profile
- > Request for Appointment
- > Change My Login Information
- > SMS (Text Messaging)
- > Additional Accommodation **Request Form**
- > My Mailbox (Sent E-Mails)

### **☆ My Accommodations**

- > My Eligibility
- > List Accommodations
- > My E-Form Agreements
- > My Signup List
- **My Eligibility:** This page shows you **all** accommodations which you are eligible for.
- **List Accommodations:** This page shows you the accommodations which you have requested / sent to your individual courses via AIM.
- **My E-Form Agreements:** Any E-Forms that you have signed, will appear here for your convenience.
- **My Signup List:** If you completed a sign-up list, it will be listed here for your convenience.

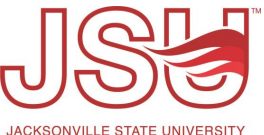

## Need assistance?

Any of your Disability Resource team members are happy to help get you going.

### **Office of Disability Resources**

- Visit us on the 2<sup>nd</sup> Floor Houston Cole Library
- Call us by phone at 256-782-8380
- Email us at [disabilityresources@jsu.edu](mailto:disabilityresources@jsu.edu)
- Visit us online via [www.jsu.edu/disabilityresources](http://www.jsu.edu/disabilityresources)

*We are also available for your unit meetings or provide one-on-one assistance.*

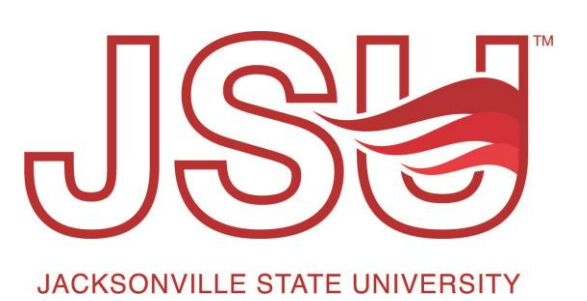